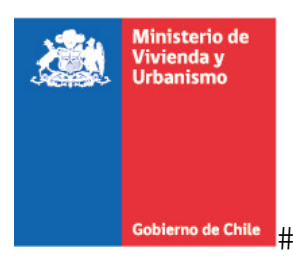

## **¿Cómo participo de la cuenta pública virtual?**

Lo primero que debe hacer es descargar el documento de la cuenta pública alojado en este sitio. En los documentos podrá encontrar información en detalle de la gestión 2018 y la proyección 2019. Para complementar, se sugiere revisar el video de la transmission, donde podrá accede a la transmission de la ceremonia.

Una vez realizado el proceso de análisis, puede ir a la publicación y pulsar la pestaña "**Responder Consulta**". Al realizar esa acción, se abrirá un formulario donde deberá ingresar algunos datos y posteriormente su comentario, opinion o consulta.

A modo de ayuda, se le sugiere contester algunas de las preguntas que aparecen a continuación:

- a) ¿Cuál es su opinión sobre los avances de gestión y las lineas de acción para 2019?
- b) ¿Cuál de las líneas de acción le parece que deba tener prioridad en el siguiente período de gestión?

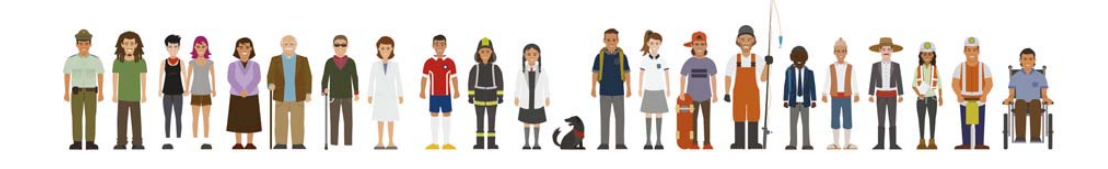

 $+$